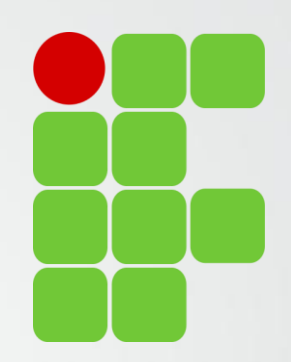

# Orientações para Preenchimento Relatórios da Normativa Docente

Diretoria de Ensino, Pesquisa e Extensão

IFSULDEMINAS Campus Avançado Três Corações

#### Avaliadores Relatórios de Atividades

Bruno Amarante Couto Rezende Carlos José dos Santos João Francisco Malaquias Marques Leiziane Neves de Azara Márcia Aparecida de Paiva Silva Solange Moreira Dias de Lima

IFSULDEMINAS

Campus Avançado Três Corações

#### **Plano de Trabalho**

Preenchido até 30 dias após inicio do semestre

Publicado automaticamente

Não é necessário comprovar as atividades

#### **Relatório de Atividades**

Deve ser preenchido até 15 dias após o fim do semestre letivo corrente

Passa por verificação

É necessário comprovar as atividades

#### **Verificação do Relatório**

Realizada até 30 dias após inicio semestre seguinte

Verificado comprovantes e pontuação Publicação, devolvido para correção ou encaminhamento para Direção Geral

- O Plano de Trabalho preenchido no início do semestre é replicado com as mesmas atividades e pontuações (anexos é bom verificar) gerando um **Relatório de Atividades.**
- **O Relatório de Atividades** pode ser totalmente editado, atividades removidas, alteradas, incluídas... porém é importante atingir a pontuação mínima e comprovar as atividades.

- O Relatório traz as mesmas atividades do Plano de Trabalho (são as mesmas telas).
- As atividades estão divididas em 8 áreas do sistema: "Atividades de Ensino", "Atividades de Pesquisa, pós-graduação e inovação", "Atividades de Extensão", "Atividade Administrativo-Pedagógicas", "Atividades de Representação", "Outras Atividades", "Aulas", "Aulas Lato Sensu".

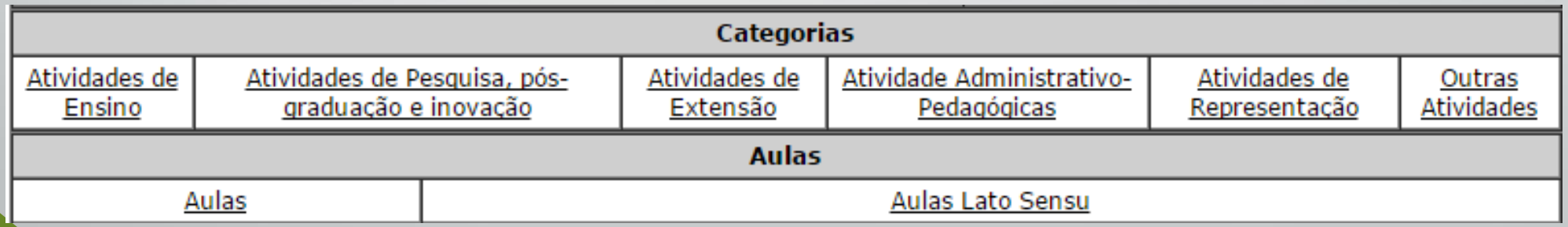

- O Relatório irá trazer todas as atividades informadas no Plano de Trabalho.
- Importante no menu "Aulas" informar as disciplinas e aulas em minutos.
	- **Professores de Enfermagem devem lançar as horas de orientação de estágio como aula.** Basta especificar o horário.
- Na atividade de "Orientação a discentes" informar dias, horários e locais de atendimento.
- **Por favor verificar todas as atividades cadastradas e comprová-las. O Relatório pode ser editado a vontade.**
- **O prazo limite é de 15 dias após o encerramento do semestre letivo.**

### Comprovando as atividades no Relatório

- Anexar documentos comprovatórios: declarações, portarias, relatórios, artigos, publicações, certificados...
- O sistema atualmente aceita apenas UM anexo por atividade. Sendo assim caso tenha mais de um documento comprobatório por favor compacta-los.
	- Docente tem 2 artigos publicados, compactar (zippar) os 2 artigos e anexar o arquivo compactado ao sistema.
- Os anexos não serão publicados.

### Histórico do Relatório

- Assim que preenchido o Relatório de Atividades, o docente deve encaminha-lo no sistema. O sistema sorteia um dos avaliadores que deverá então proceder a verificação.
	- **É PRECISO CLICAR NO BOTÃO SUBMETER RELATÓRIO PARA AVALIAÇÃO.**
- **O Relatório traz um histórico para apresentar a situação e considerações das avaliações e correções.**
- Todo o trâmite entre docente e comissão de verificação é apresentado no histórico, até a publicação do relatório.

#### Histórico do Relatório

- Os membros da comissão de verificação assim que sorteados receberão um e-mail informando que existe um Relatório de Atividades para avaliar.
- Os docentes "ainda" não receberão e-mails com respostas da Comissão. É importante ficar atento ao histórico no sistema para fazer possíveis ajustes solicitados pela comissão.
- **É importante sempre acessar o sistema, uma vez que o envio automático de e-mails ainda esta sendo desenvolvido.**

## Comissão de Verificação

- Comissão instituída em conformidade com a Resolução 074/2015 CONSUP IFSULDEMINAS.
- O Relatório de Trabalho Docente deverá ser validado pela Comissão de Verificação de Atividades em até 30 dias após o início do período letivo subsequente e encaminhado para publicação.
	- **Para isso os docentes deverão encaminhar (online) o Relatório de Trabalho Docente, referente às atividades desenvolvidas, devidamente comprovadas, até 15 (quinze) dias após o último dia letivo do semestre em curso (Art 35).**

## Comissão de Verificação

- A comissão de verificação deve observar:
	- Pontuação mínima a ser atingida (80 pontos)
	- Possíveis correções nos relatórios (histórico do relatório)
	- Comprovantes das atividades
	- Aprovar para publicação do relatório ou retornar para correções ou reprova-lo.
		- Em caso de reprovação encaminhar para a Direção Geral do Campus a situação.

- Os docentes devem acessar o sistema da Normativa com o papel de "**Professor**".
- Basta acessar o sistema:<https://normativadocente.ifsuldeminas.edu.br/>
	- Logar com CPF e senha (qualquer dúvida entre em contato com DEPE)
	- **Selecionar o papel de usuário: Professor**

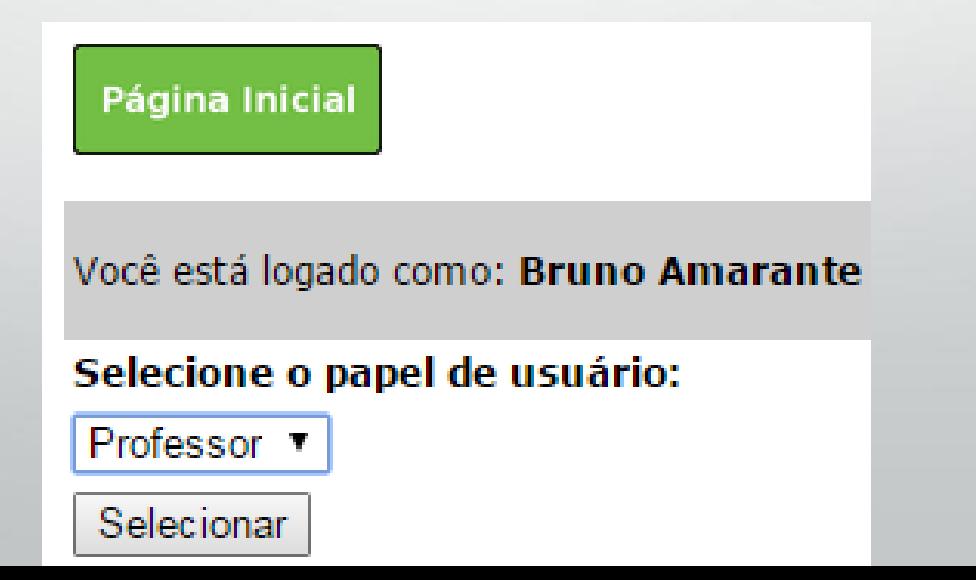

• Docentes que viram removidos de outro campi do IFSULDEMINAS podem acompanhar os outros relatórios e planos na opção "Alterar Unidade".

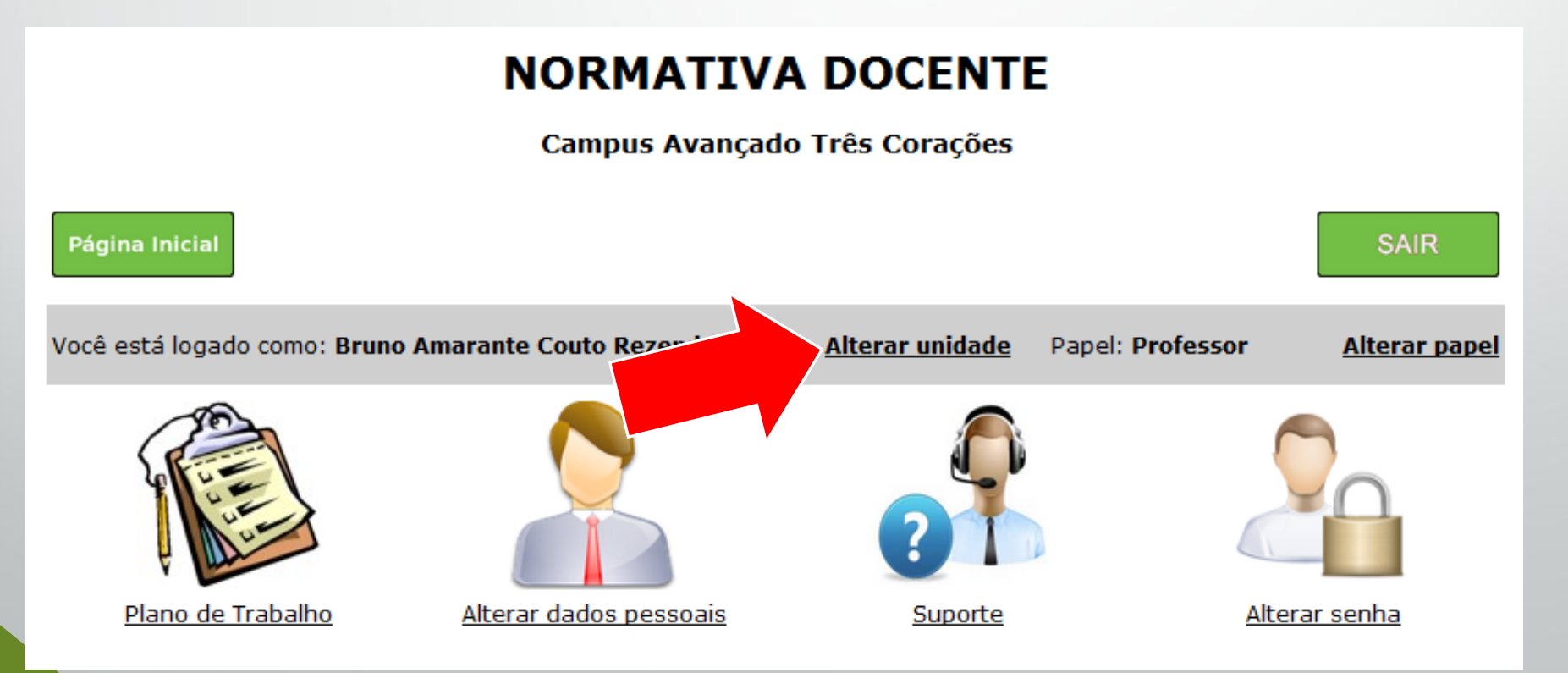

• A opção "Suporte" traz fluxogramas e vídeos explicativos do processo e da plataforma. Pode ser útil.

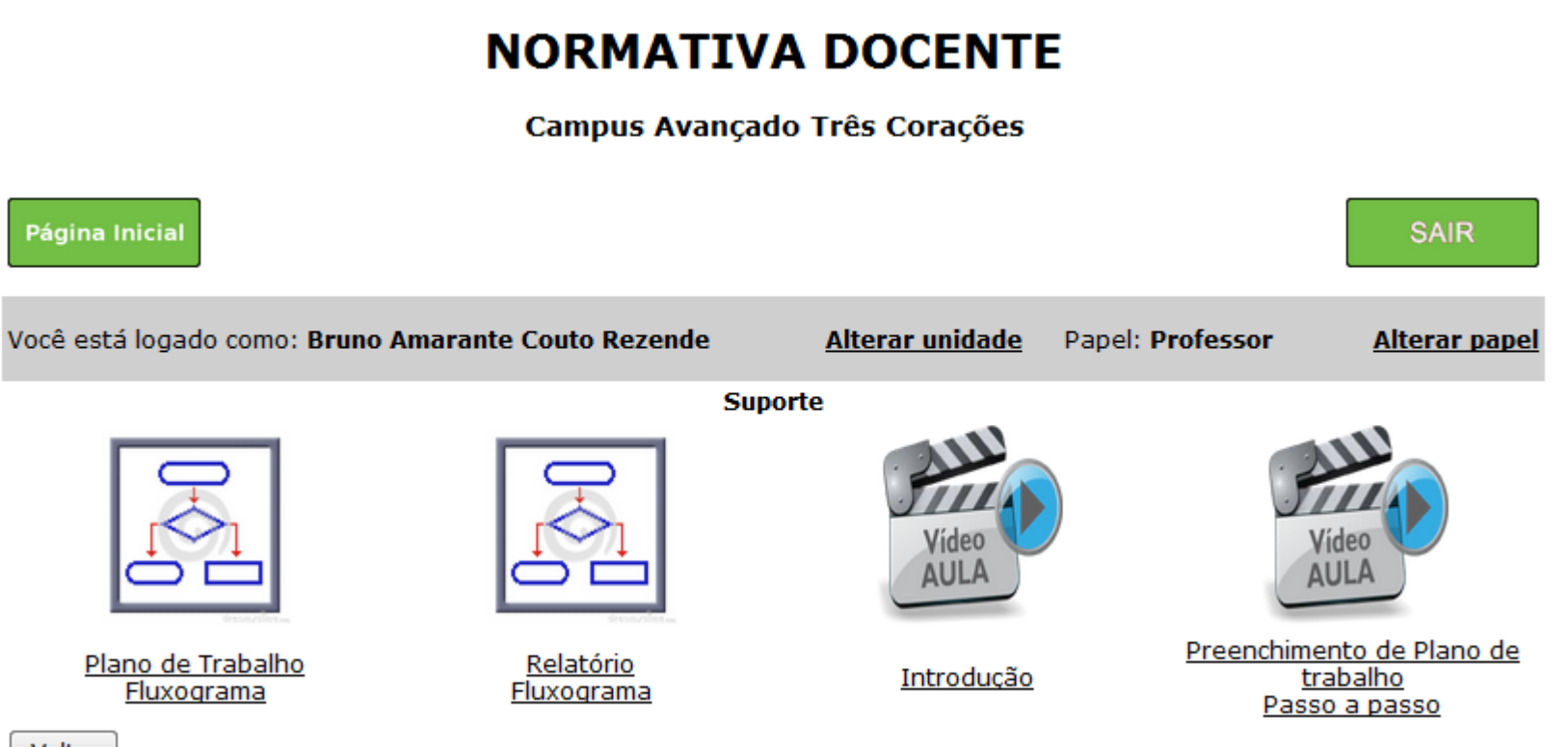

**Voltar** 

• Acessar a opção "Plano de Trabalho"

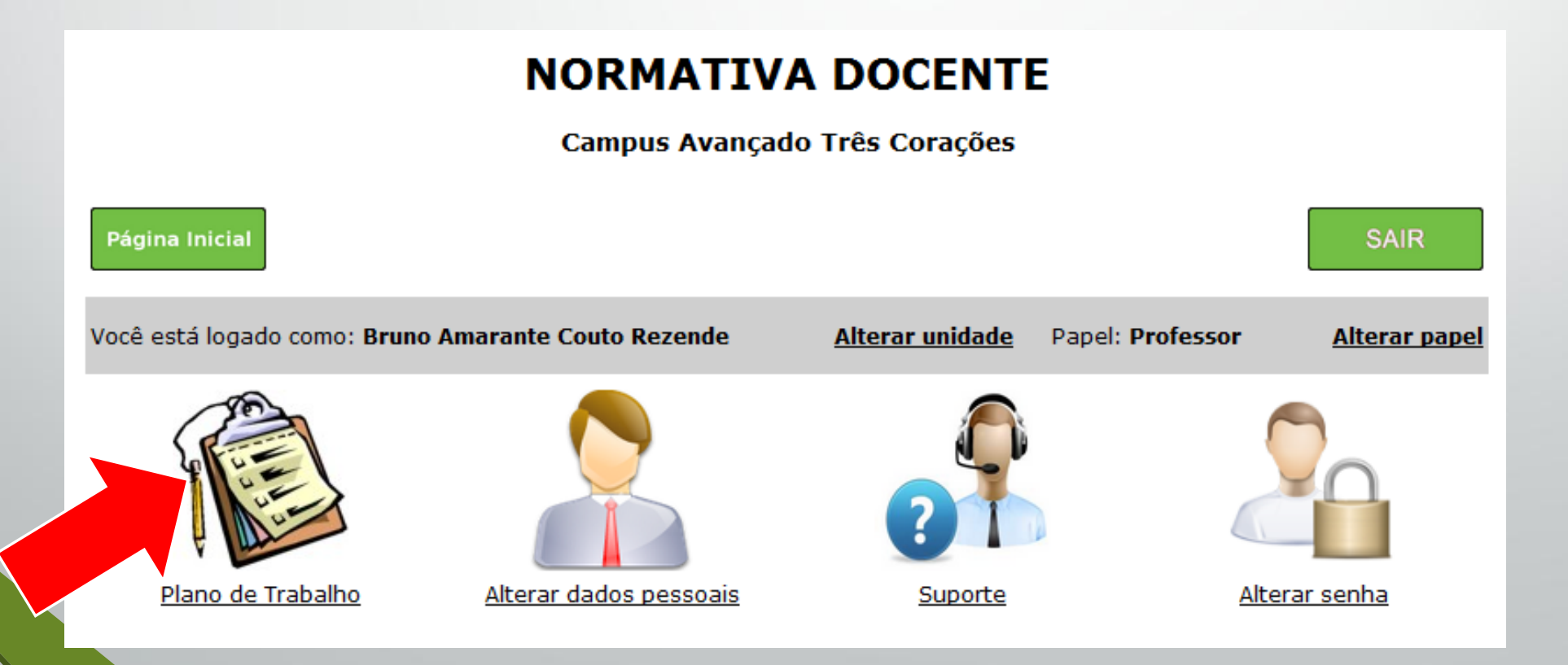

- Nesta tela é que estará disponível o Relatório do Plano de Trabalho. É possível visualizar os relatórios em "**Listar Relatórios**".
- Para preencher o relatório acesse a opção "**Relatórios".**

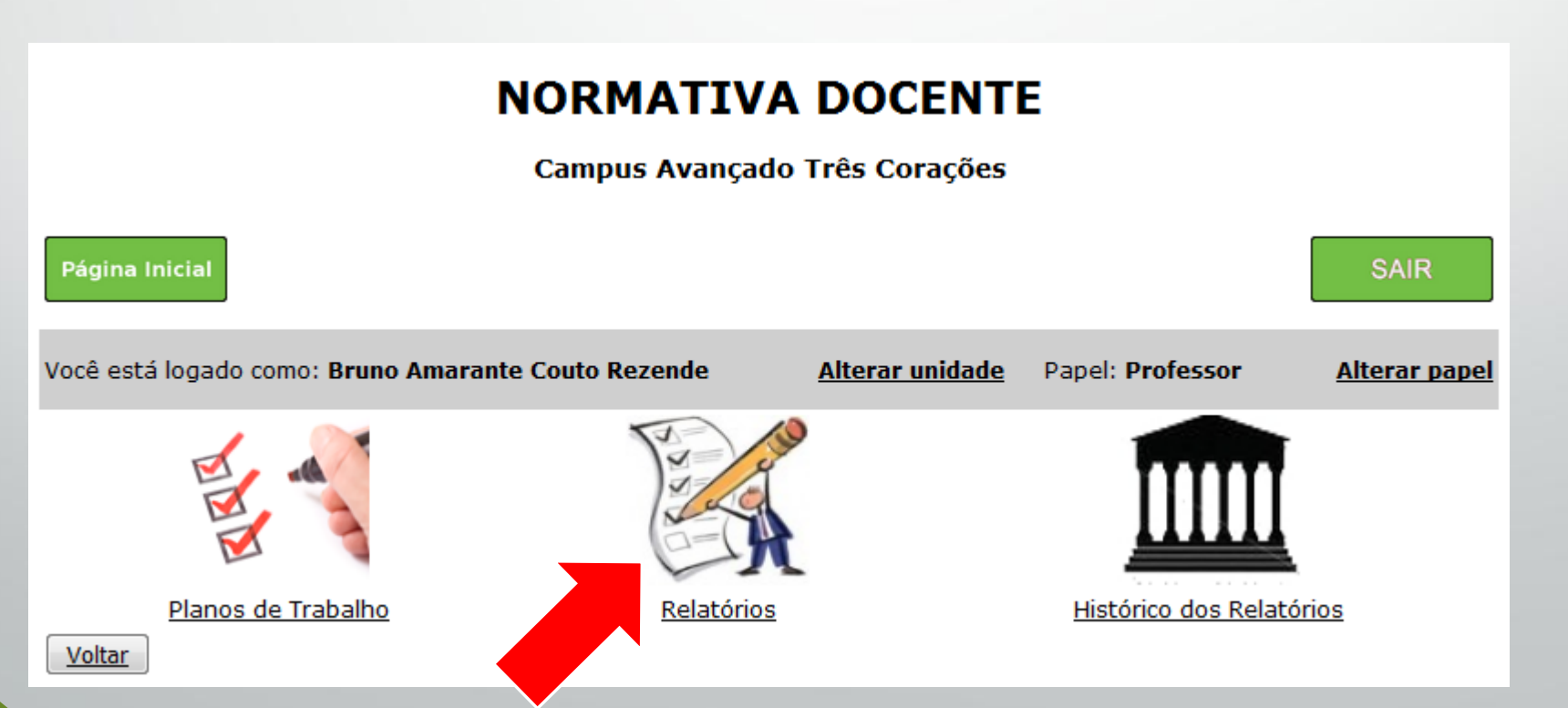

• Uma lista com todos os relatórios será exibida, selecione a opção "Editar Relatório" referente ao semestre desejado.

#### **NORMATIVA DOCENTE**

#### Campus Avançado Três Corações

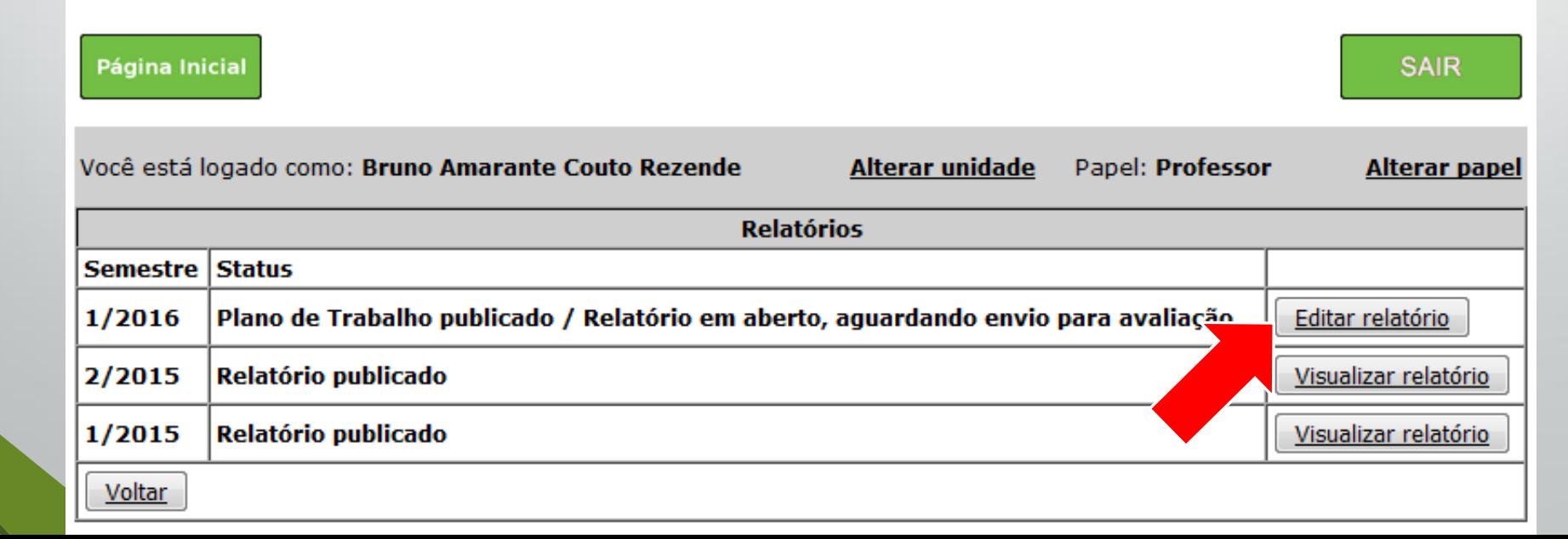

- A opção **"Editar"** é utilizada para preencher cargo, situação, regime e comprovante relativo a algum cargo ou situação.
	- Docentes em afastamento para qualificação, licenças médicas, mandato eletivo deverão utilizar deste recurso e anexar os comprovantes.

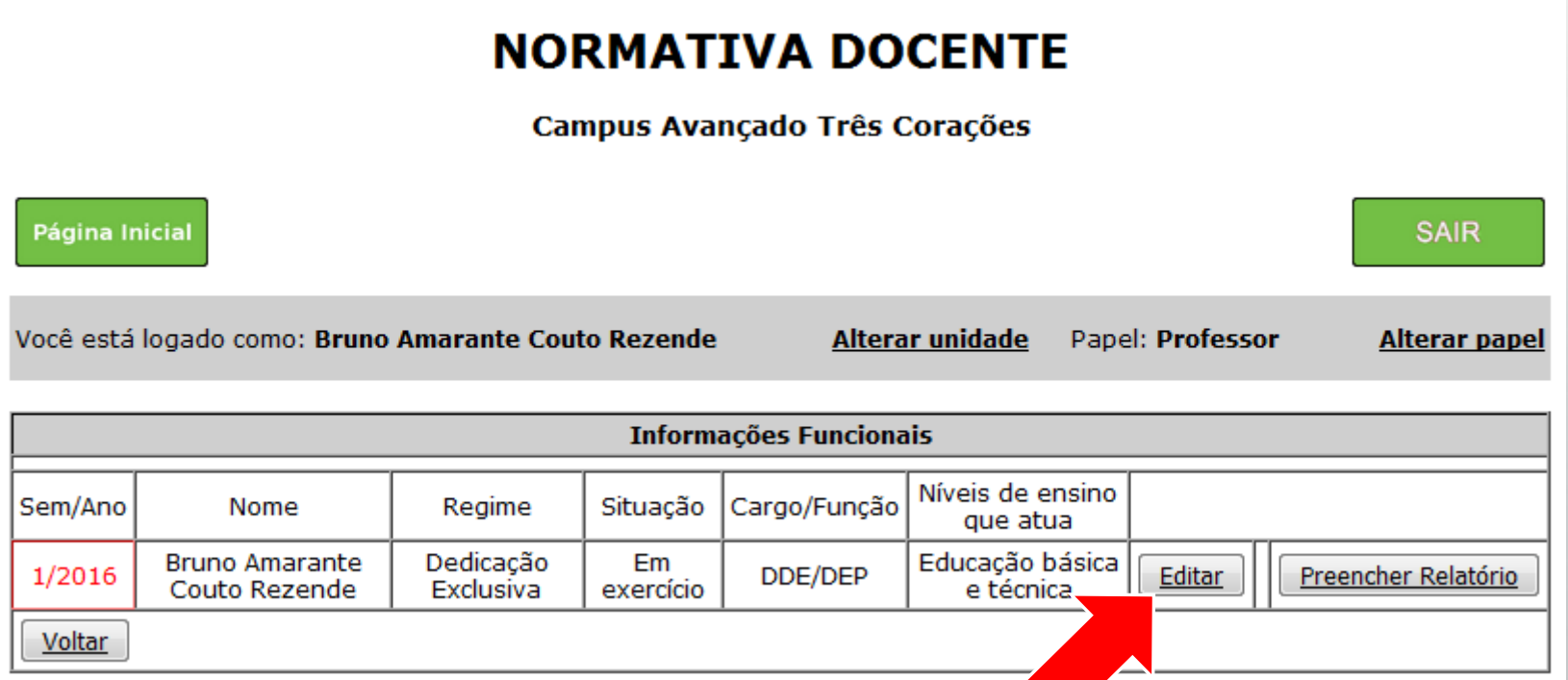

• **Docentes em afastamento para qualificação, licenças médicas, mandato eletivo deverão utilizar deste recurso e anexar os comprovantes.**

#### **NORMATIVA DOCENTE**

Campus Avançado Três Corações

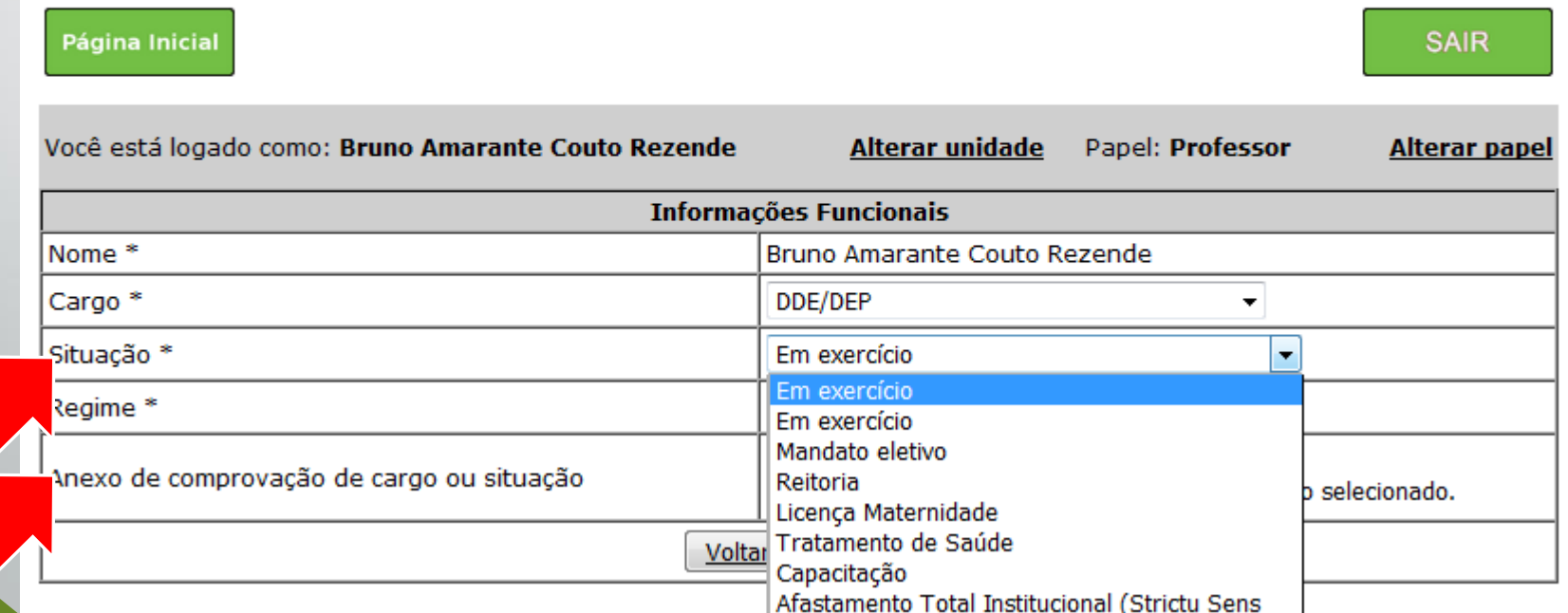

• A opção **"Preencher Relatório"** é utilizada para preencher as atividades e anexar os comprovantes.

• Selecione o período do relatório na tela que será exibida.

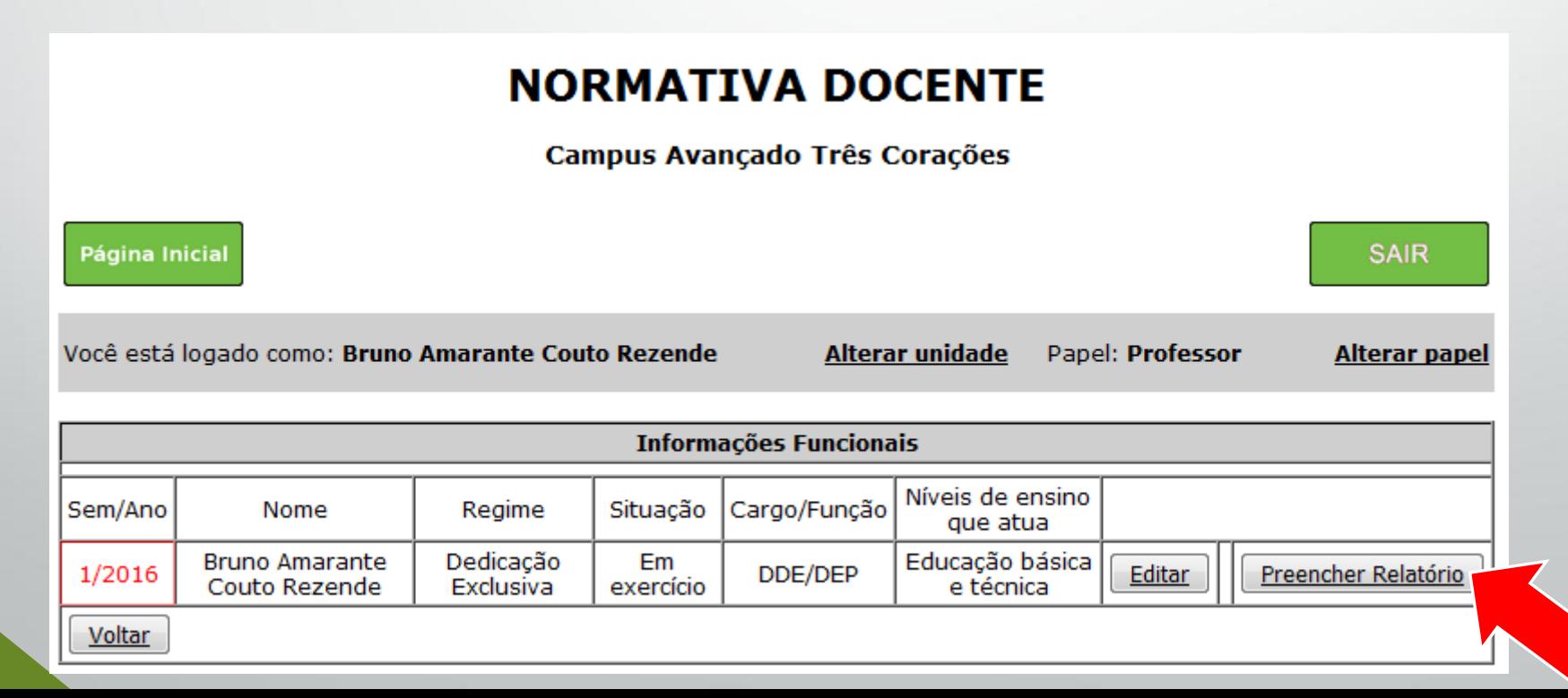

Data

- A tela para preenchimento do relatório é a mesma do plano de trabalho.
- Em destaque o **histórico**, onde será mantido todo o trâmite entre docente e verificador. É importante acompanhar até que o relatório seja publicado.

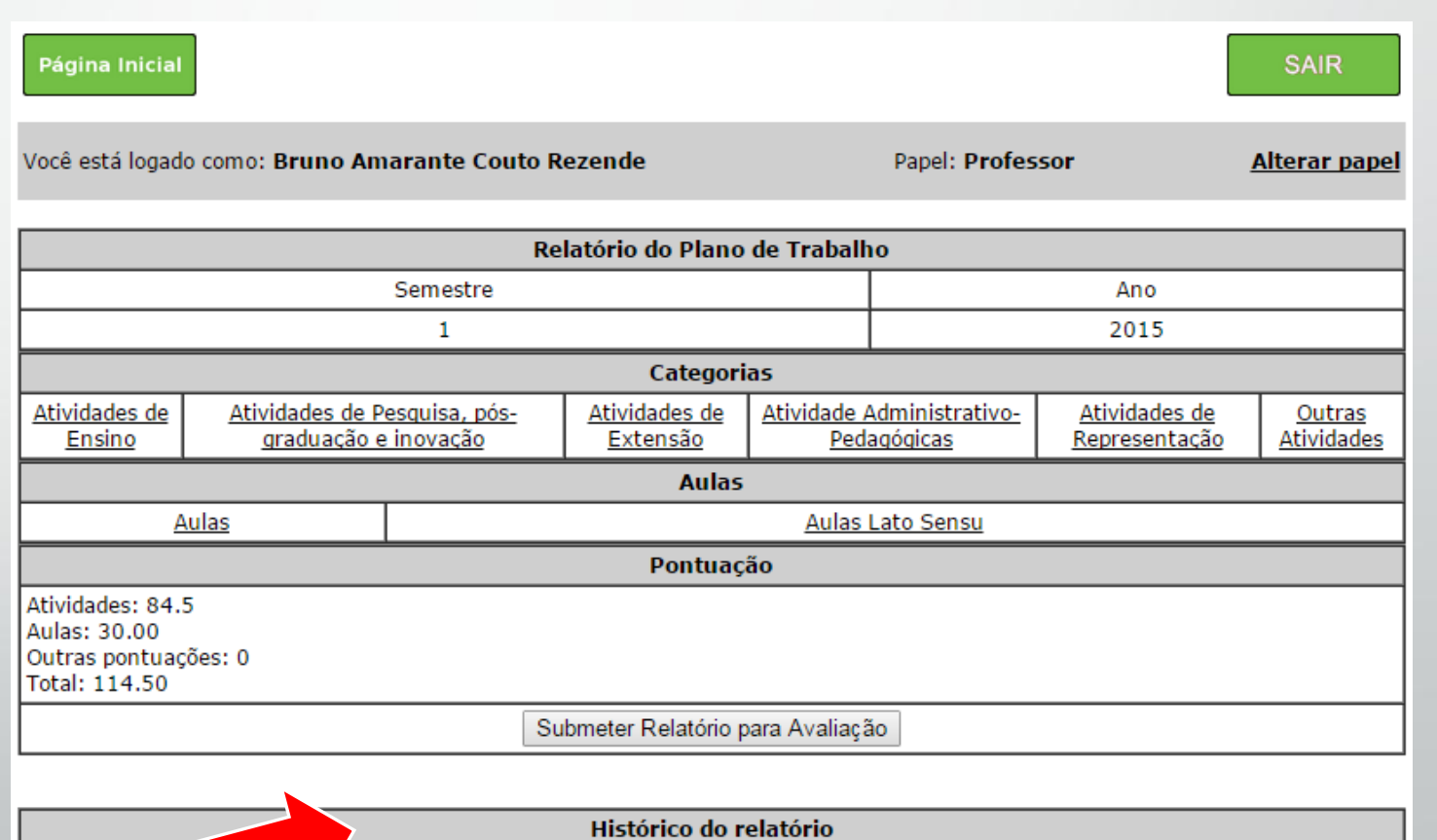

**Status** 

Observações

**Avaliador** 

• No menu "Aulas" é preciso adicionar as aulas do semestre informando o tempo de duração de cada aula, número de disciplinas e turmas. Não sendo necessário anexar comprovantes.

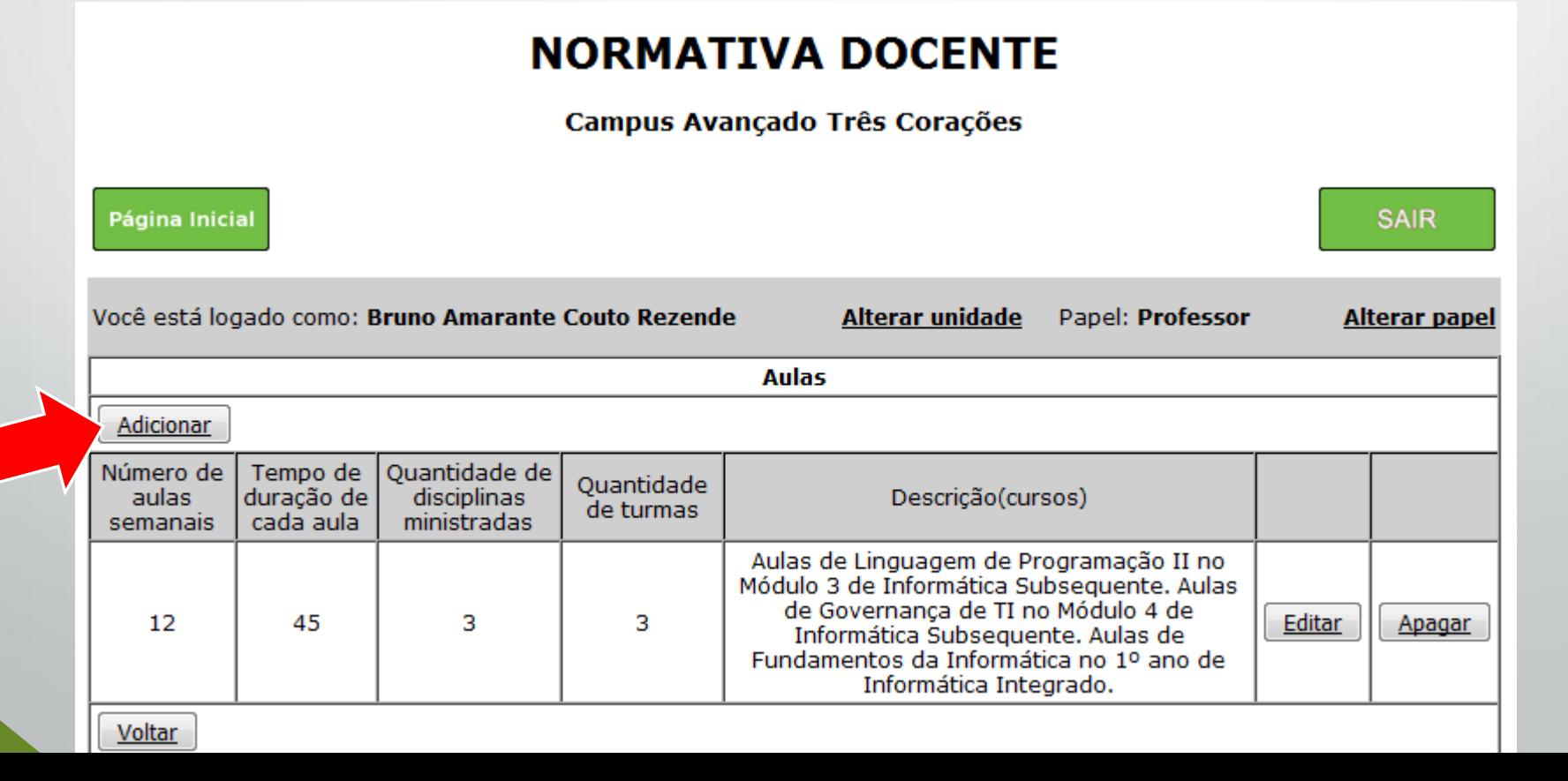

• Os outros menus irão listar atividades. Basta clicar nas atividades desejadas.

#### **NORMATIVA DOCENTE**

Campus Avançado Três Corações

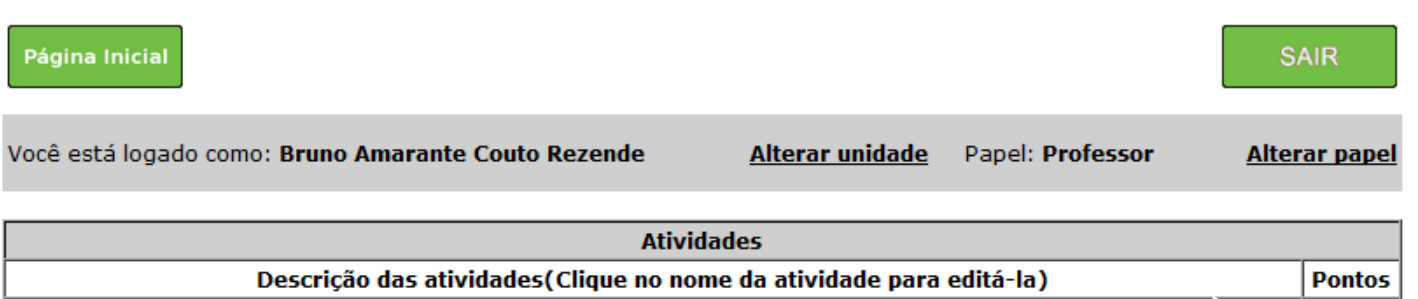

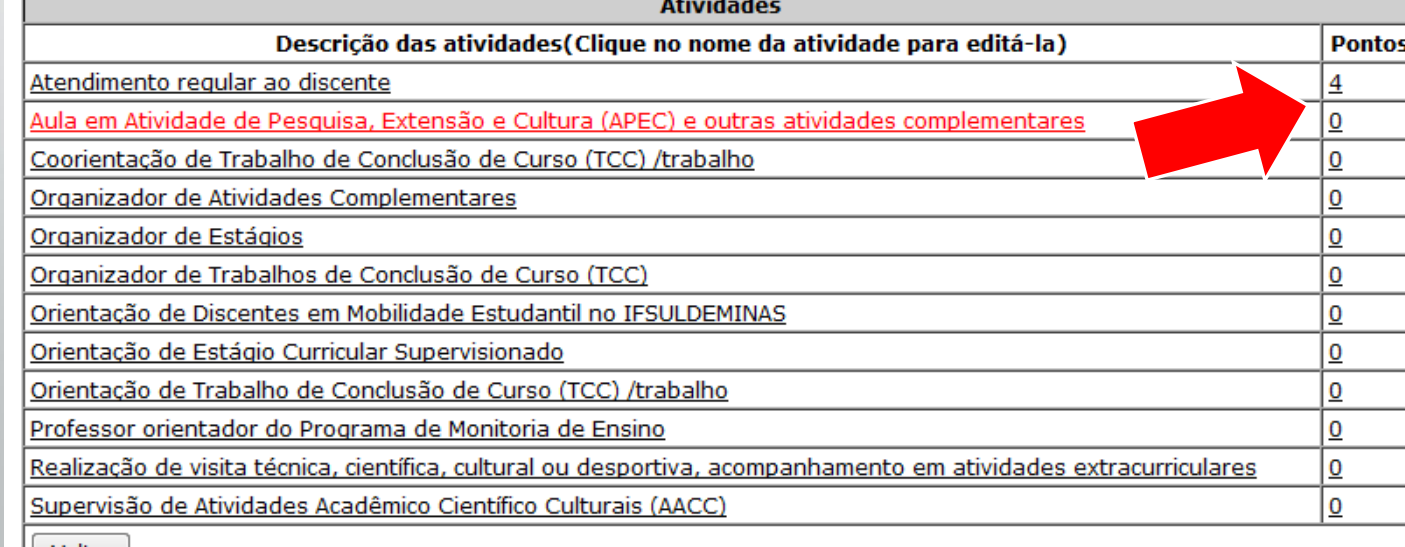

• Em cada atividade é necessário selecionar a quantidade (ou execução), descrição e anexar o comprovante (como citado anteriormente).

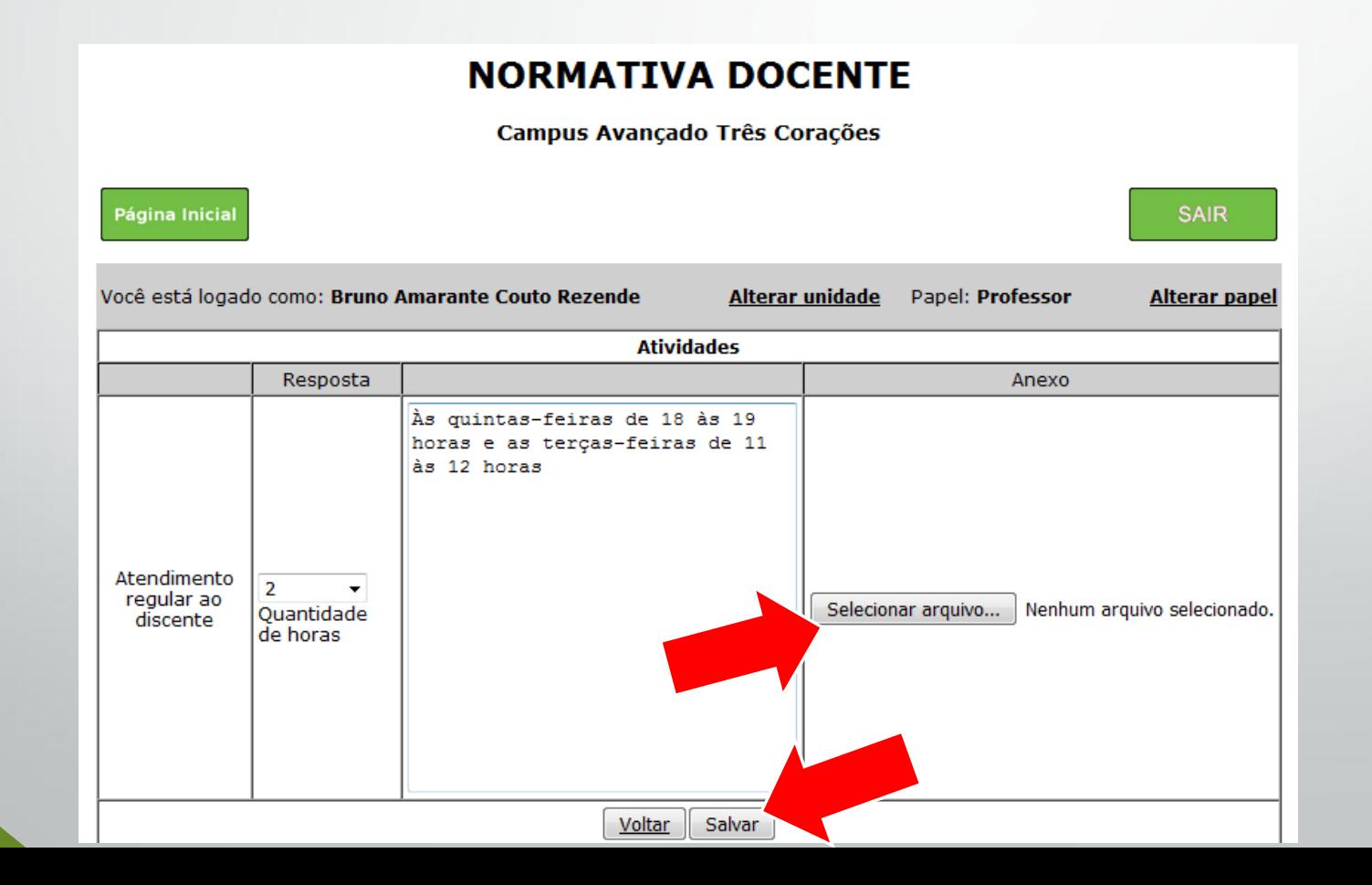

#### • **Para finalizar, submeta o relatório para avaliação.**

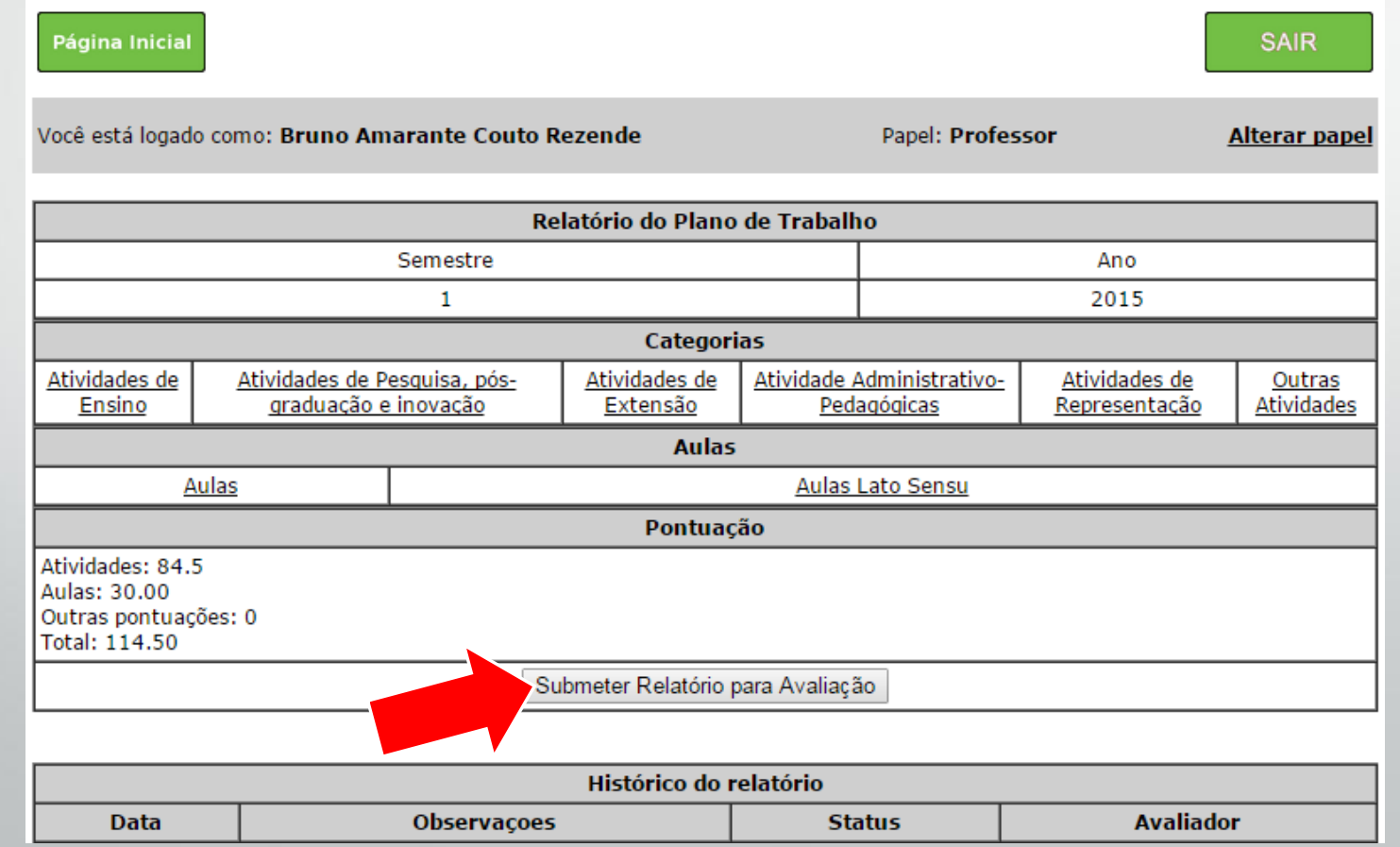

## Acompanhando o Histórico do Relatório

- Para acompanhar a tramitação do relatório basta selecionar a opção "Histórico dos Relatórios".
	- É possível verificar correções solicitadas pelo avaliadores.

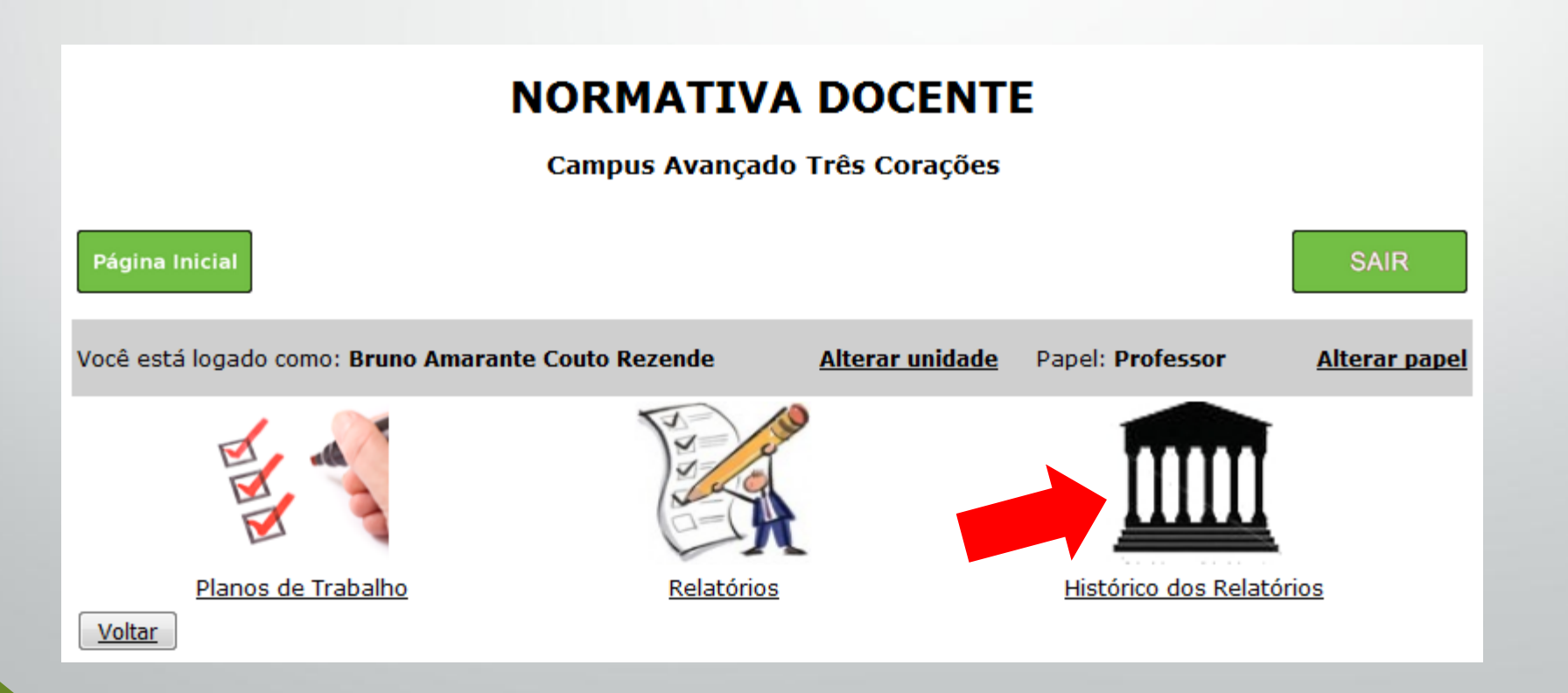

## Finalizando

- Ao submeter o relatório, o sistema sorteia um avaliador.
	- Esta avaliador poderá solicitar adequações, por isso é importante acompanhar a plataforma.
- Relatórios de Atividades aprovados serão publicados e o plano de trabalho daquele semestre deixa de ser exibido para comunidade.
- Planos de trabalho abaixo da pontuação mínima (80 pontos) deverão ser justificados levando em consideração a situação do Campus.
- Casos que a comissão considerar sem justificativa serão encaminhados formalmente a Direção Geral do Campus.

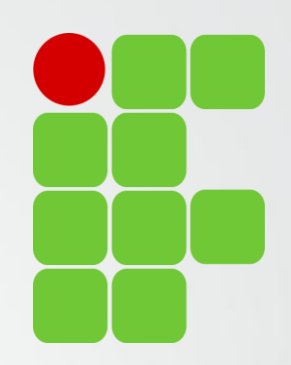

# Obrigado!

Diretoria de Ensino, Pesquisa e Extensão

IFSULDEMINAS Campus Avançado Três Corações